# 13 年度 DTM 講座 - 第 7 回

## 1 音楽理論その 2

今回は、前回の知識をふまえて、より実践的な作曲法を学んでいきます。

# 2 よく使用されるコード進行

印象的なコード進行は、様々な曲に使われます。

2.1 カノン進行

**| I | V | VIm | IIIm | IV | I | IV | V |**

**| C | G | Am | Em | F | C | F | G |**

パッヘルベルのカノンから生まれたコード進行です。安定したきれいな響きの進行で、さまざま な曲に使用されています。

2.2 王道進行

**| IVM7 | V7 | IIIm7 | VIm |**

**| FM7 | G7 | Em7 | Am |**

J-POP やアニメソングによく用いられるコード進行です。

2.3 小室進行

$$
\vert \textbf{Vl} \vert \textbf{IV} \vert \textbf{V} \vert \textbf{1}
$$

**| A | F | G | C |**

小室哲哉が多用していたコード進行です。

### 2.4 その他

- *•* <sup>|</sup> Isus4 I <sup>|</sup> sus4 で少し寄り道させてから終止することで、終止感がより強まります。
- *•* <sup>|</sup> IIm <sup>|</sup> V <sup>|</sup> I |(ツーファイブ) 4 度上昇と 5 度下降は最も安定した進行であり強進行と呼ばれます。ツーファイブはこれを 使ったもので、安定した解決感が得られます。
- *•* <sup>|</sup> Am <sup>|</sup> AmM7 <sup>|</sup> Am7 <sup>|</sup> Am6 |(クリシェ) コードの中で半音や全音の進行を作る進行です。転回させて | Am | E/G#| G | D/F#| と、一番低い音を半音づつ進ませるとよりきれいになります。
- 3 パートごとの組み立て方
- 3.1 全体
	- *•* **4 小節、8 小節を意識する**

4 小節、8 小節という長さは、常に意識する必要があります。少なくとも 8 小節 (32 拍) ご とに展開させましょう。そして、これら以外の長さで曲を構成すると、リズムを取りづらく なります。意外感を出すには有効ですが、扱いが難しいので注意しましょう。

*•* **溜める**

「溜め」は曲にメリハリをつけるために重要です。単純に無音にしたり、シンバルや破裂音 でアクセントをつけます。展開する場所で 4 拍目を空ける、8 小節の後に 1 小節挟む、など の方法があります。

3.2 メロディー

ボーカル、シンセなど、その曲の中心となるパートです。

*•* **モチーフの繰り返し**

メロディーは、モチーフと呼ばれる短いパーツの繰り返しです。単純に繰り返すと飽きられ てしまうので、微妙に組み替えながら繰り返します。

*•* **盛り上げるところは上行、盛り下げるところは下行** 基本的に、音程を上げれば盛り上がり、下げれば盛り下がります。ダンスミュージックで は、原始的なピッチの上げ下げが多用されます。

*•* **跳躍**

半音、全音進行はなめらかで心地よい響きですが、盛り上がりに欠けます。2 度以上飛ぶ進

行を用いると、盛り上がりを表現できます。ただし、使いすぎるとその効果は薄れてしまい ます。

*•* **アウフタクト**

いわゆる弱起と呼ばれるもので、本来始まるべき小節の前の小節の途中から始めることです。 *•* **オブリガート**

メロディーを支えるためのパートのことです。単純に 3 度上げた旋律が基本ですが、メロ ディーによってはうまくいかない場合があります。

3.3 コード

シンセ、ギター、ストリングスなど

#### *•* **独創的なコードを生み出すのは不可能**

もし響きのいいコード進行を見つけたとしたら、それは世界のどこかで少なくとも 1 度は使 われたことのあるコード進行です。独創的なコード進行にこだわらず、他の箇所に力をいれ ましょう。

3.4 ベース

### *•* **コードのルートを鳴らす**

ベースはコードを決定する重要なパートなので、あまり派手に動かさずルートを鳴らすこと が多いです。しかし、単純に同じ間隔で刻み続けるとつまらないので、交互に 1 オクターブ 移動させたり、後半ですこしリズムを崩したりします。

## 4 オートメーション

シンセサイザーやエフェクターのパラメーターを時間で変化させたい場合、エンベロープや LFO よりも柔軟な**オートメーション**というものがあります。

FL Studio 付属のプラグインであれば、変化させたいパラメーター上で右クリック→ **Create automation clip** を選択すると、プレイリストにオートメーションクリップが作成されます。カー ブの始点終点や中央の丸印をドラッグすれば、長さや曲がり具合を調整できます。右クリックで途 中に点を追加することもできます。

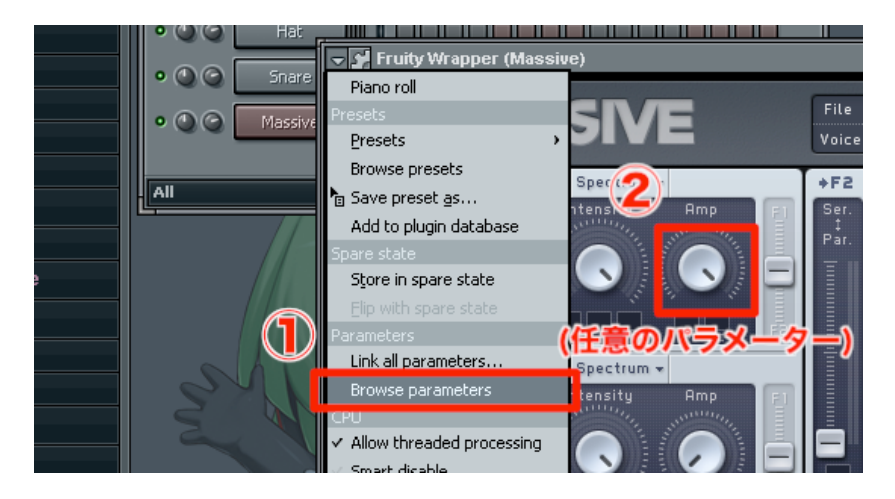

FL Studio 付属以外のプライグインは、直接右クリックしてもオートメーションクリップを作成 できません。プラグインウィンドウの左上三角→ **Browse parameters** を選択すると、ブラウザに パラメーターの一覧が表示されます。その状態で、プラグインのパラメーターをクリックすると、 ブラウザの該当するパラメーターが強調表示されます。そのパラメーターを右クリック→ **Create automation clip** を選択すれば、オートメーションクリップが作成できます。